## Initial operation instructions for Electric Application System

Electric Application System https://jrois2.rois.ac.jp

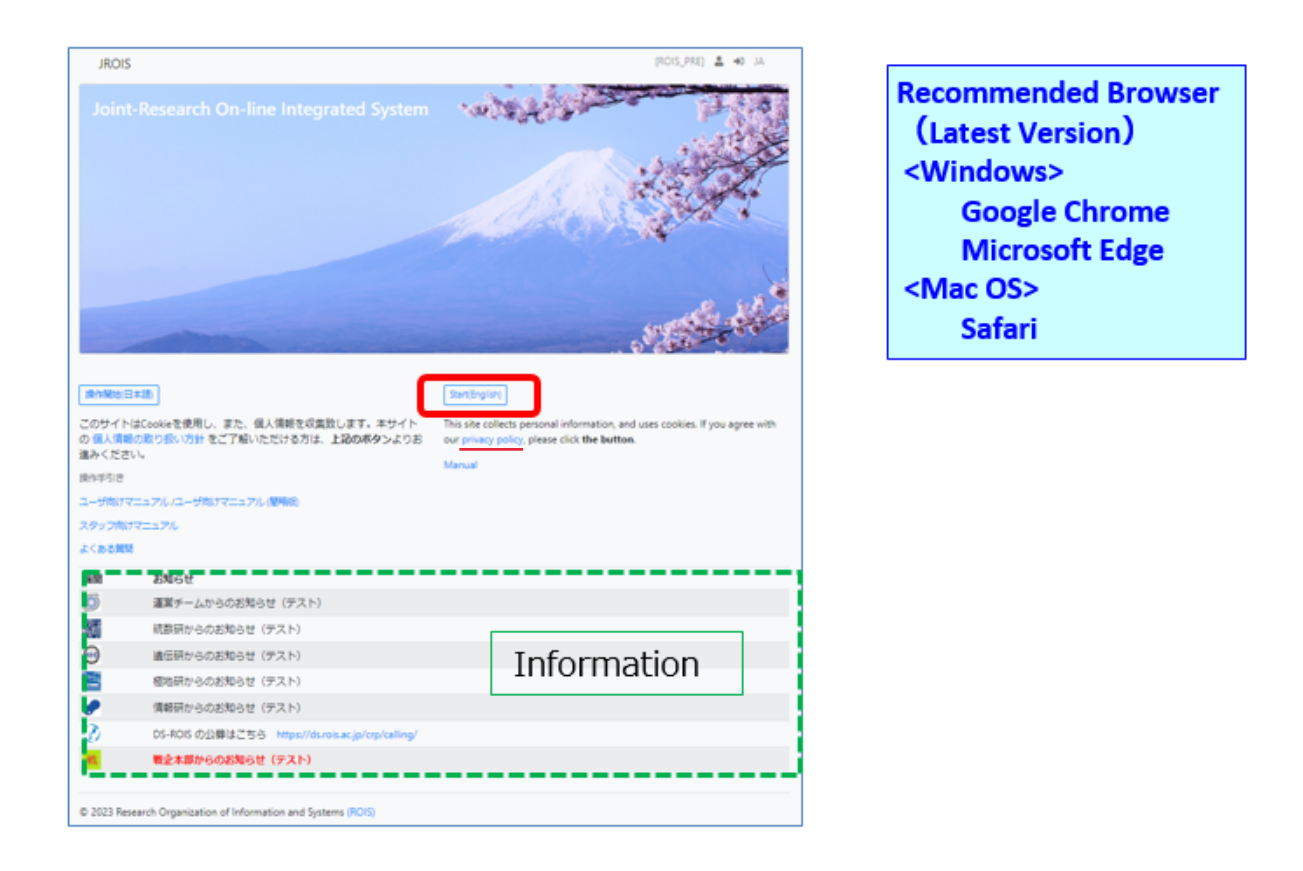

## 2.Click "Account Service"

If you applied as a "Research Representative" on the former JROIS, the same account can be used (Transitioned in FY2022). Others are required to create a new account.If you are unsure of your registration status, please try email address and password that you remember. If you have not registered your email address, a message will be appeared, then newly register your information from "Account Service".

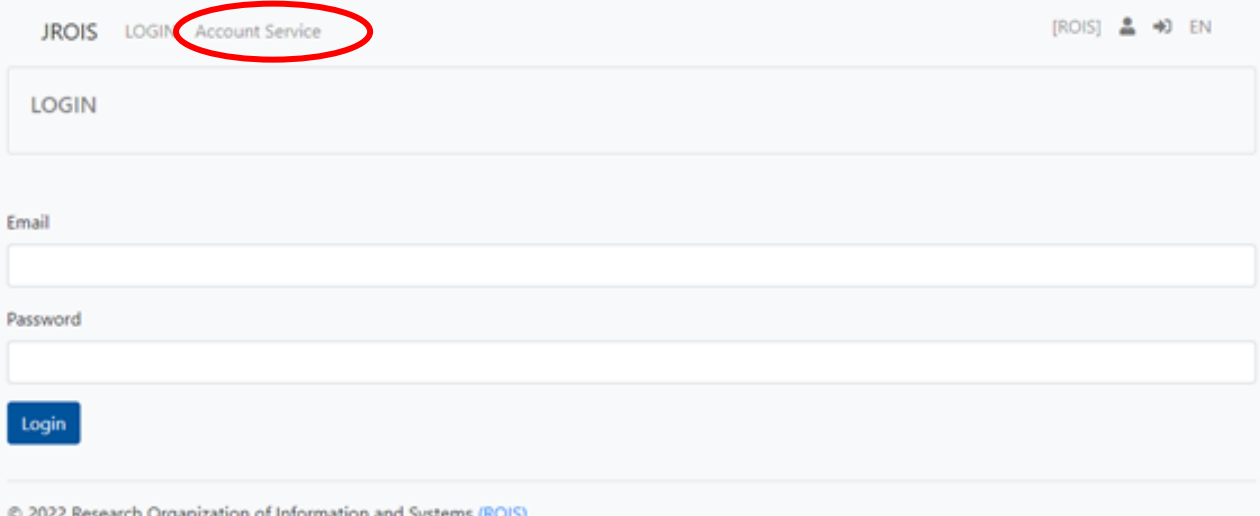

## 3.Click "Sign Up", input necessary information and click "Send"

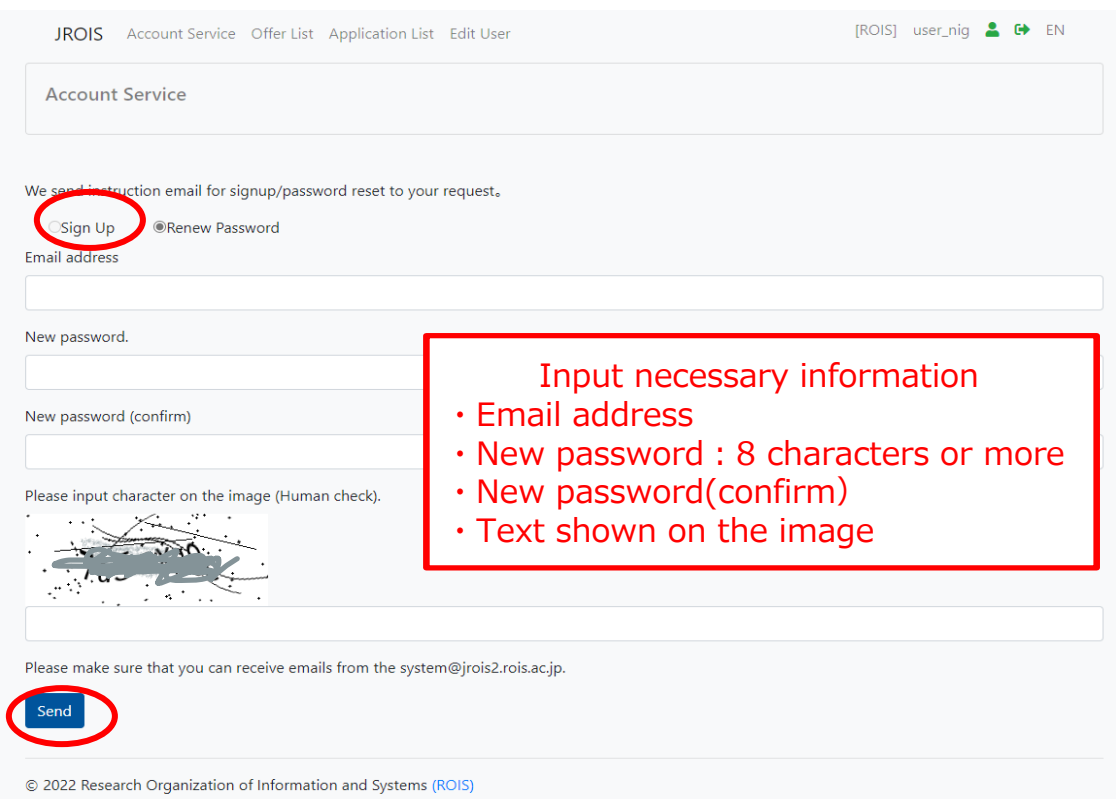

4.Email "New user registration" will be sent to your email address from JROIS, please click the URL described on the email to complete registration (Validity 10mins).

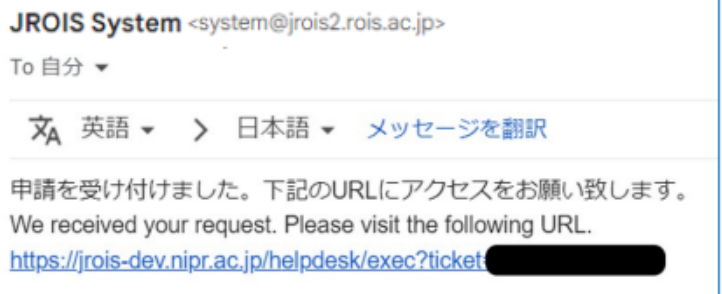

\*This email may end up in your spam folder. If you don't receive the email, please check your spam folder.

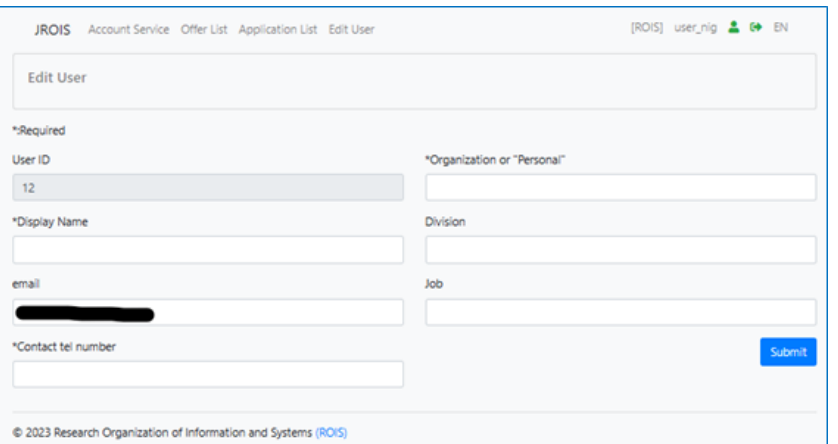

5. After logging in for the first time, theʻEdit User' screen will appear, so please register Display name, Contact tel number and the Organization. All information is required. Click "submit" when you completed entering.

Contact: Research Promotion Team, National Institute of Genetics (NIG) email: kyodo-mail@nig.ac.jp